*Voici une fonction pratique, la reconnaissance de caractères avec l'iPad et l'iPhone.*

Prérequis : iOS 15 minimum

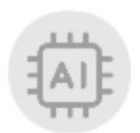

## Reconnaissance de Caractères - iPad 2/7

• Depuis l'iPad:

### Vous disposez, dans une section,

d'une photo contenant du texte que vous souhaitez recopier:

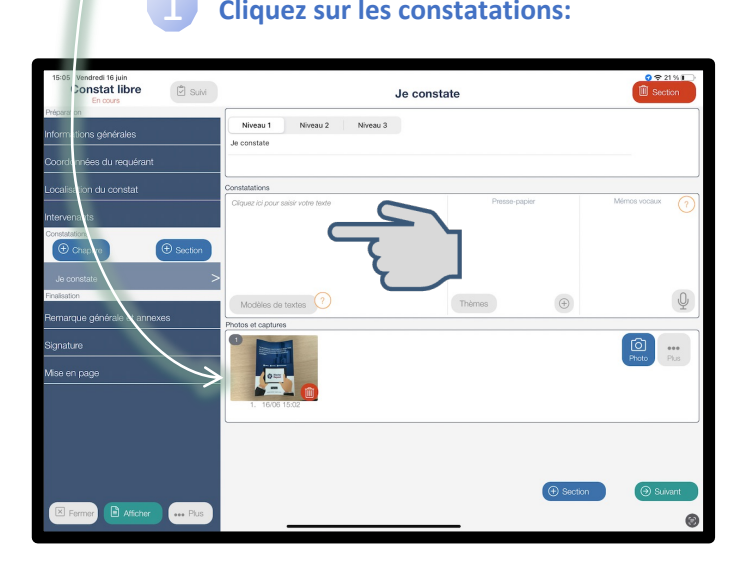

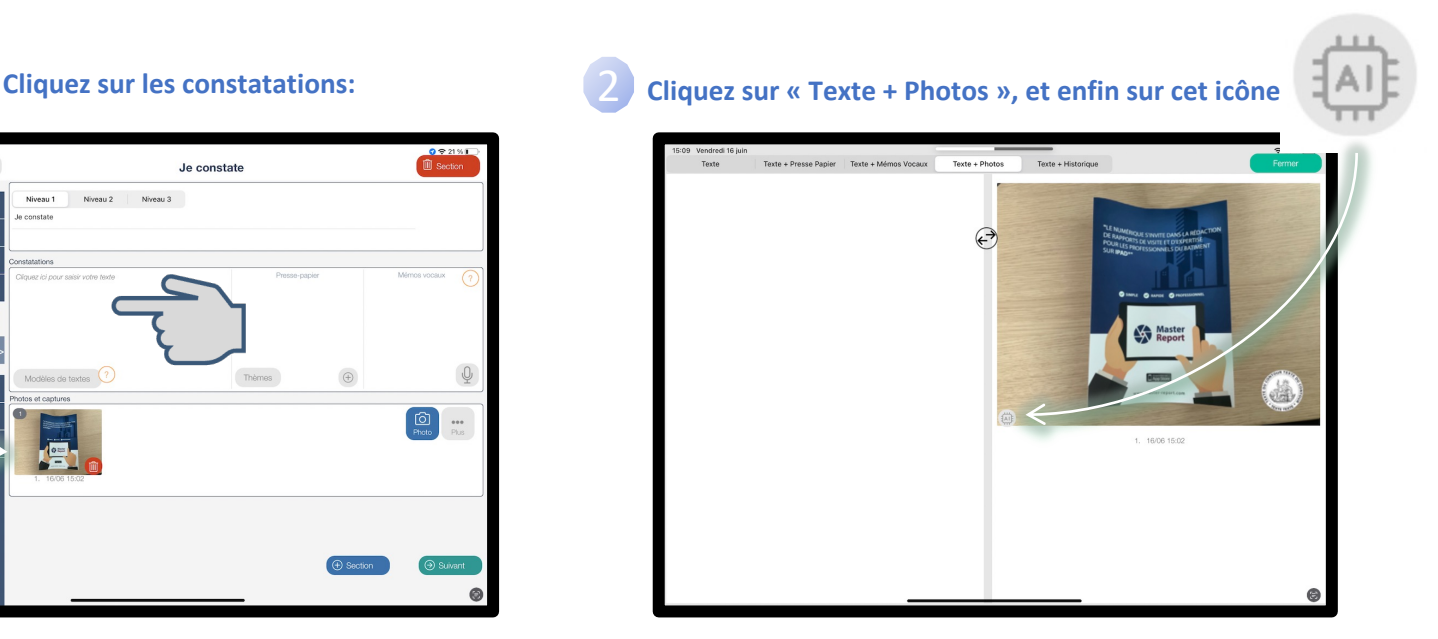

Le texte est reconnu, il vous suffit de cliquer sur les cadres rouges des textes que vous souhaitez utiliser:

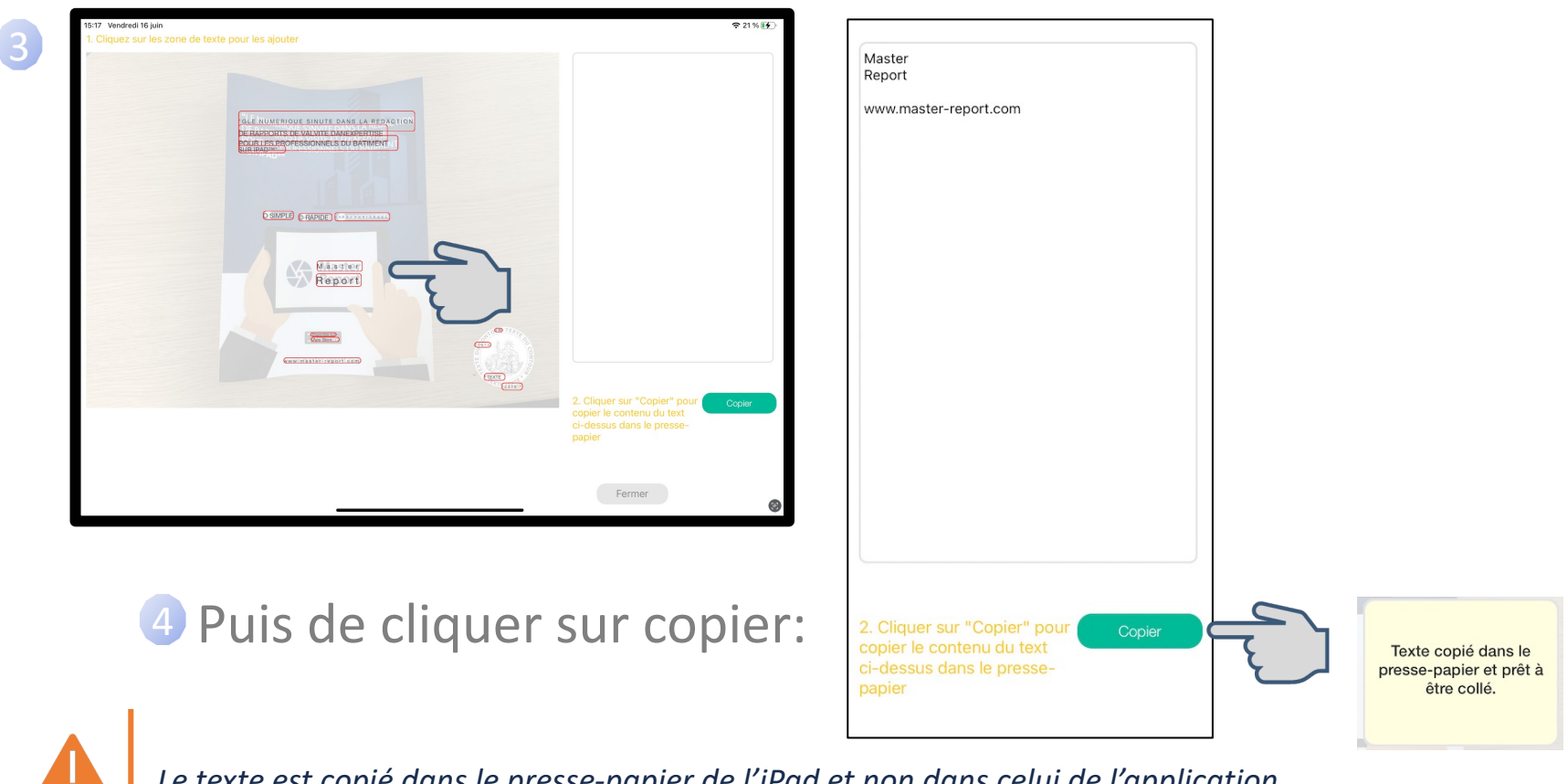

*Le texte est copié dans le presse-papier de l'iPad et non dans celui de l'application*

## Reconnaissance de Caractères - iPad 4/7

**5** Cliquez sur la zone de texte et « Coller »:

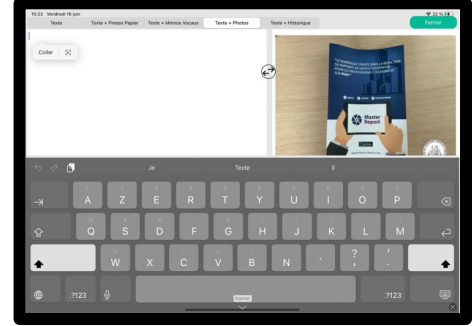

#### Votre texte est recopié:

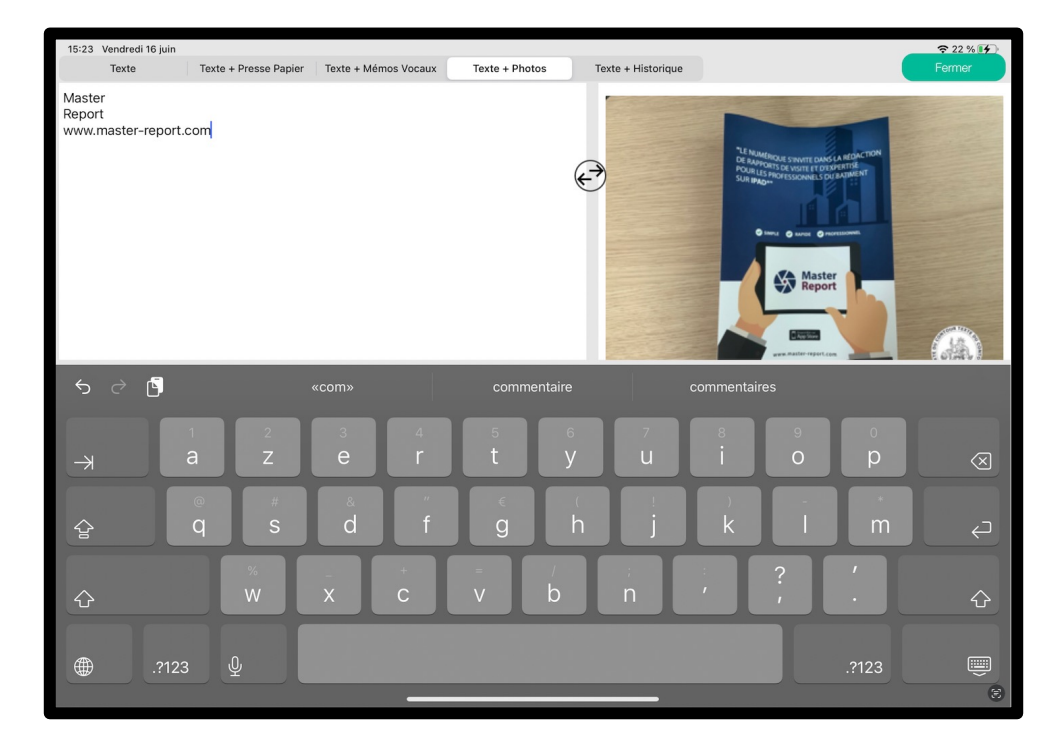

## Reconnaissance de Caractères - *iPhone* 5/7

• Depuis l'iPhone:

## Dans une section, cliquez sur :

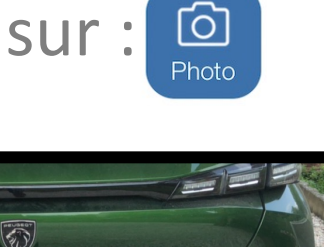

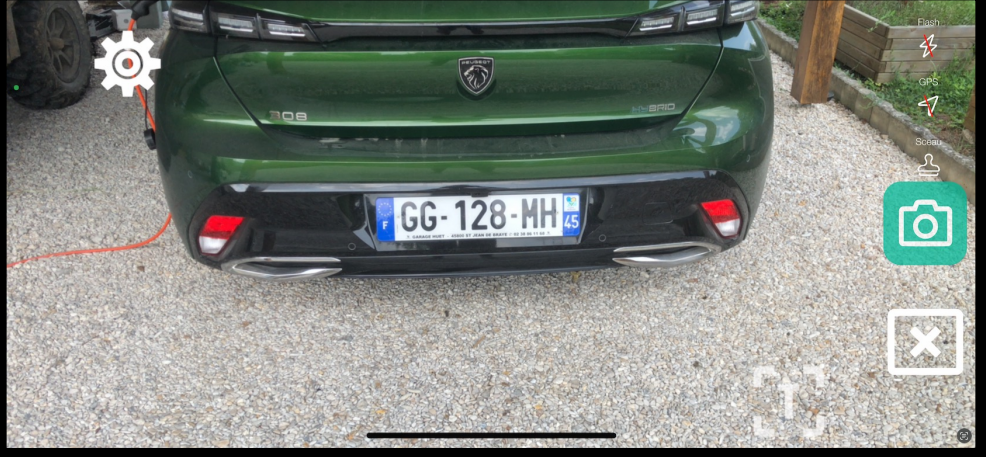

Vous disposez de cet icone : [T]

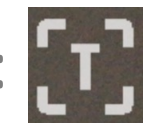

# **1** Cliquez sur l'icône **11** et bougez légèrement l'écran afin de reconnaître le texte:

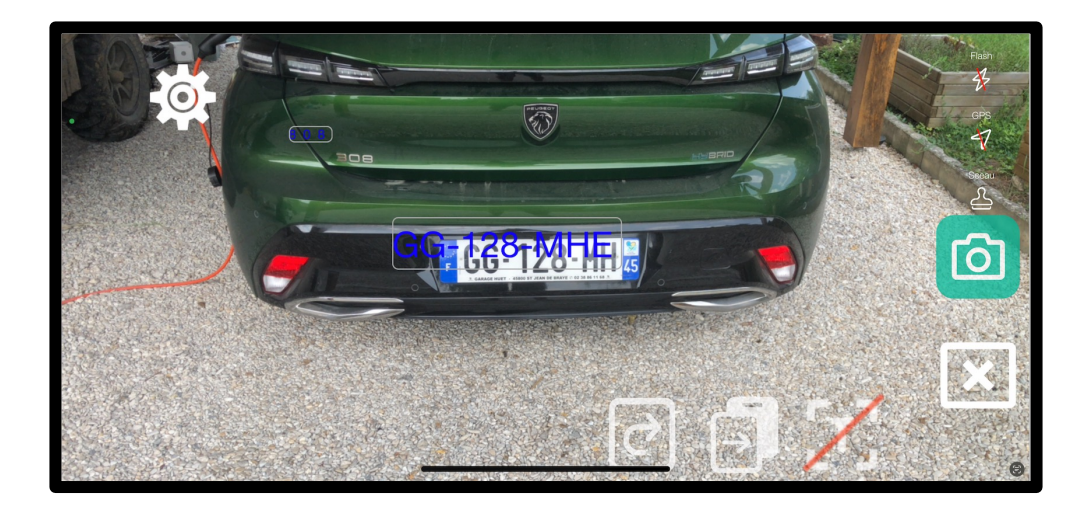

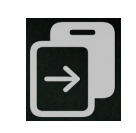

: copie le texte dans le presse-papier de l'iPhone

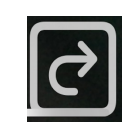

: efface le résultat de la reconnaissance

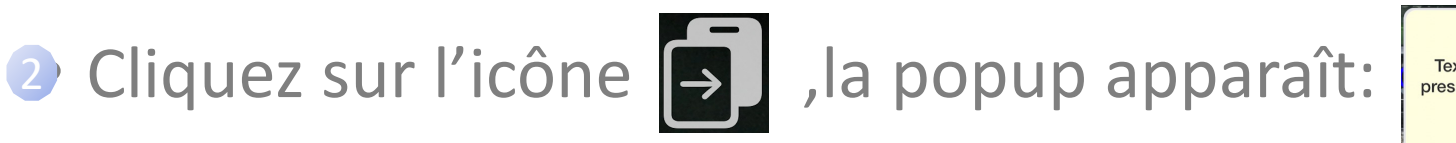

Texte copié dans le presse-papier et prêt à être collé.

Depuis la zone des constatations, collez votre texte: 3

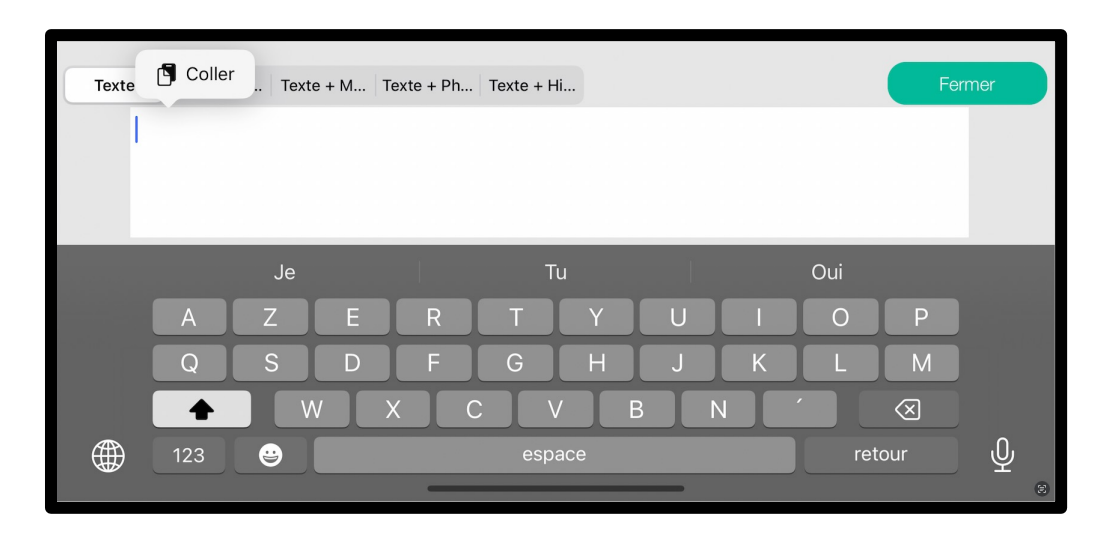